## Solución para al problema "Instalar Silverlight -> Silverlight ya está instalado" en el explorador Google Chrome

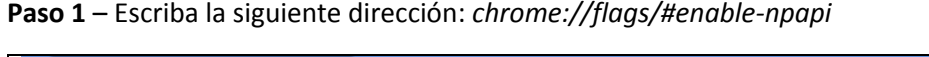

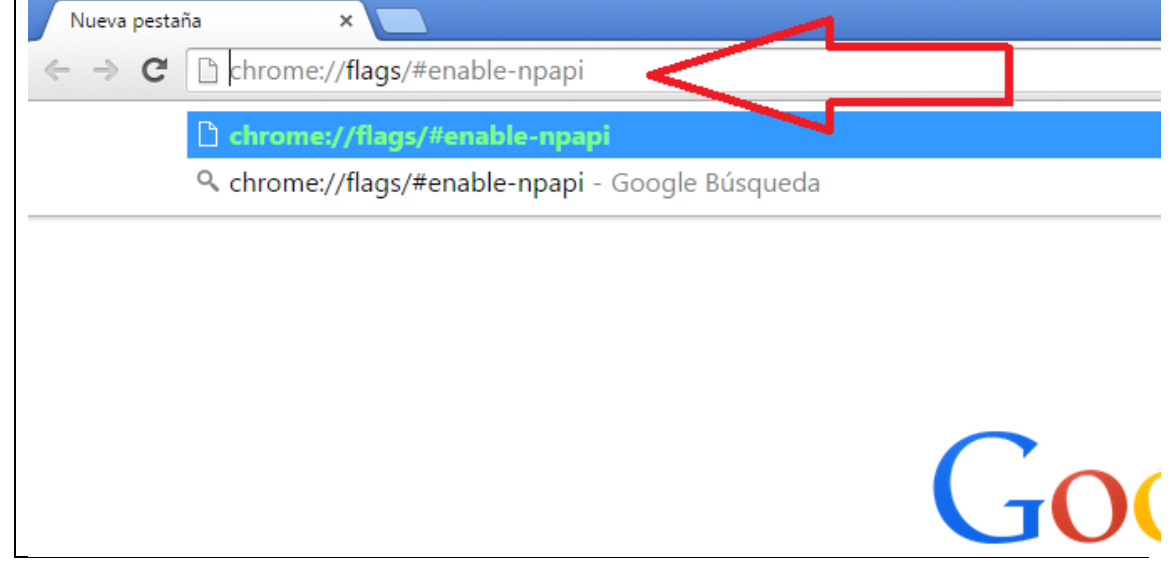

## **Paso 2** – Habilitar NPAPI

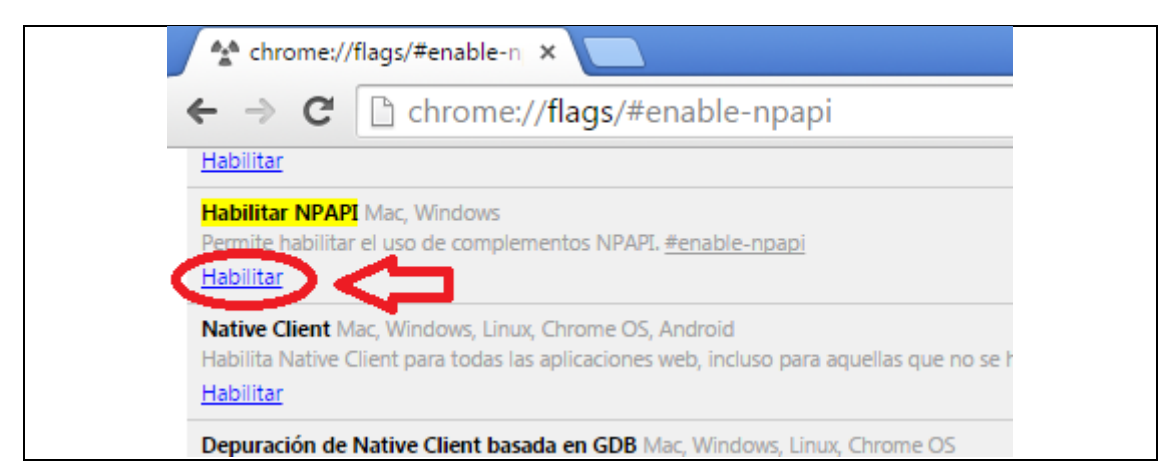

## **Paso 3** – Reiniciar Chrome (esquina inferior izquierda)

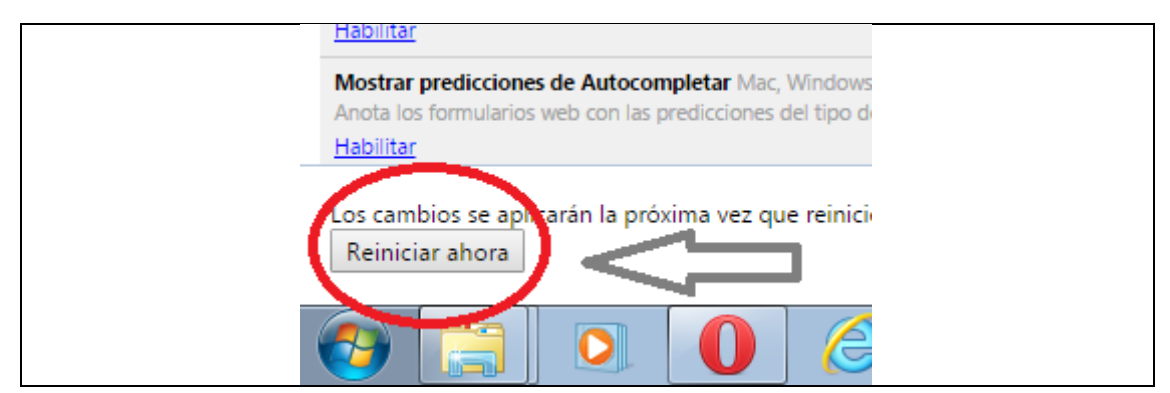